# **Foreign Languages Accented Characters Microsoft Word**

### **Mac OS X**

#### **Spanish**

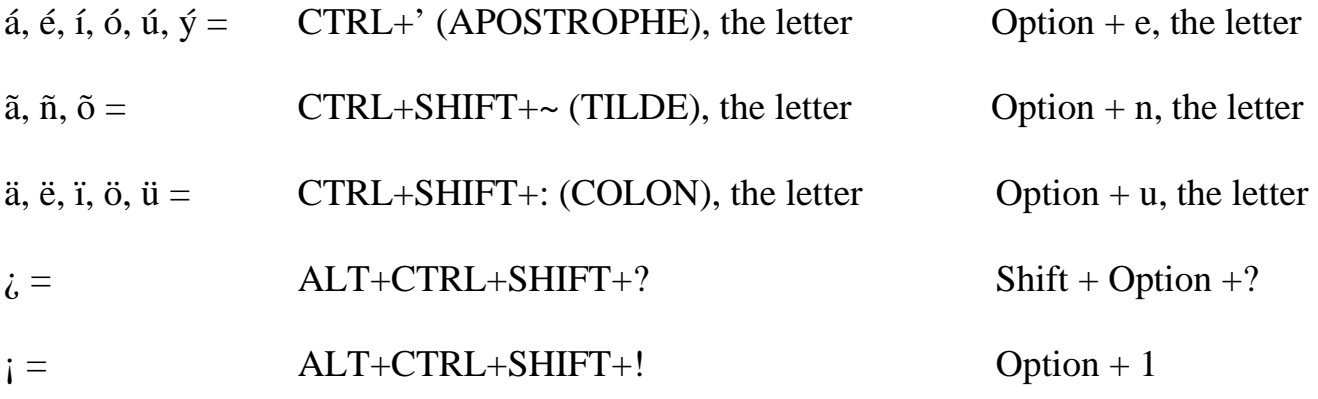

#### **French**

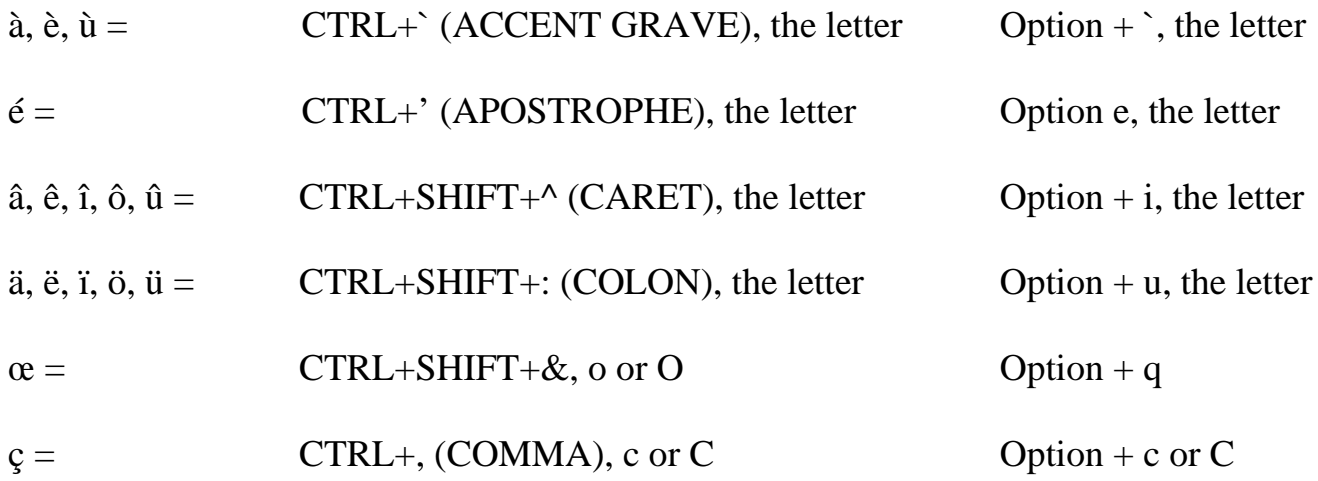

## **Spanish Accented Characters for PC**

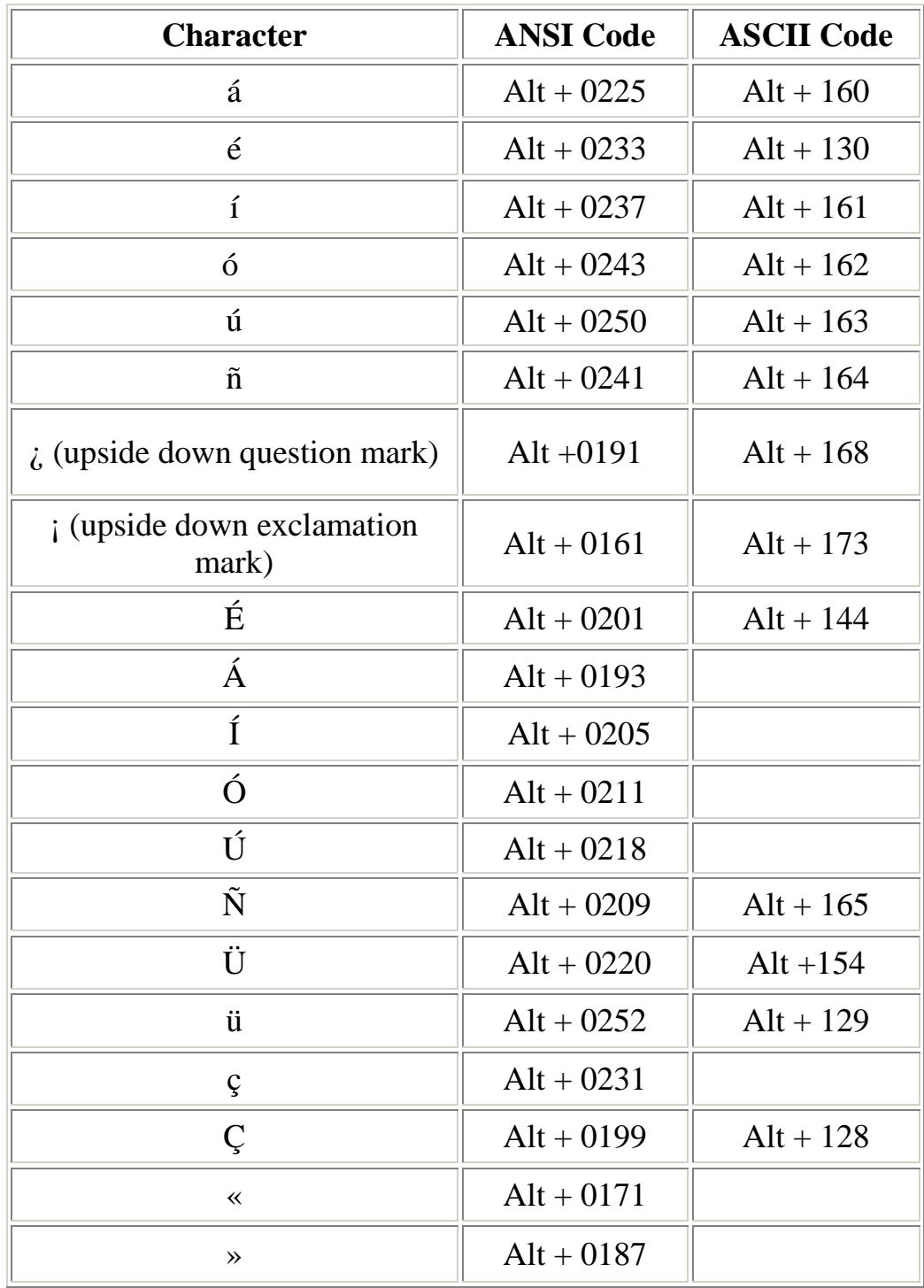

#### **On a PC:** <http://www.drlemon.com/accents.html>

Hold down the ALT key and type the number code for the desired character. You MUST use the numeric keypad ("Num Lock" should be on) to type these special characters. When you release the ALT key, the accented letter will appear. If you don't have a numeric keypad, hold down the "Fn" and "Alt" keys while typing the three numbers on the beveled front of the keys. ("1" is on the "J" key)

## **Spanish Accented Characters for Mac**

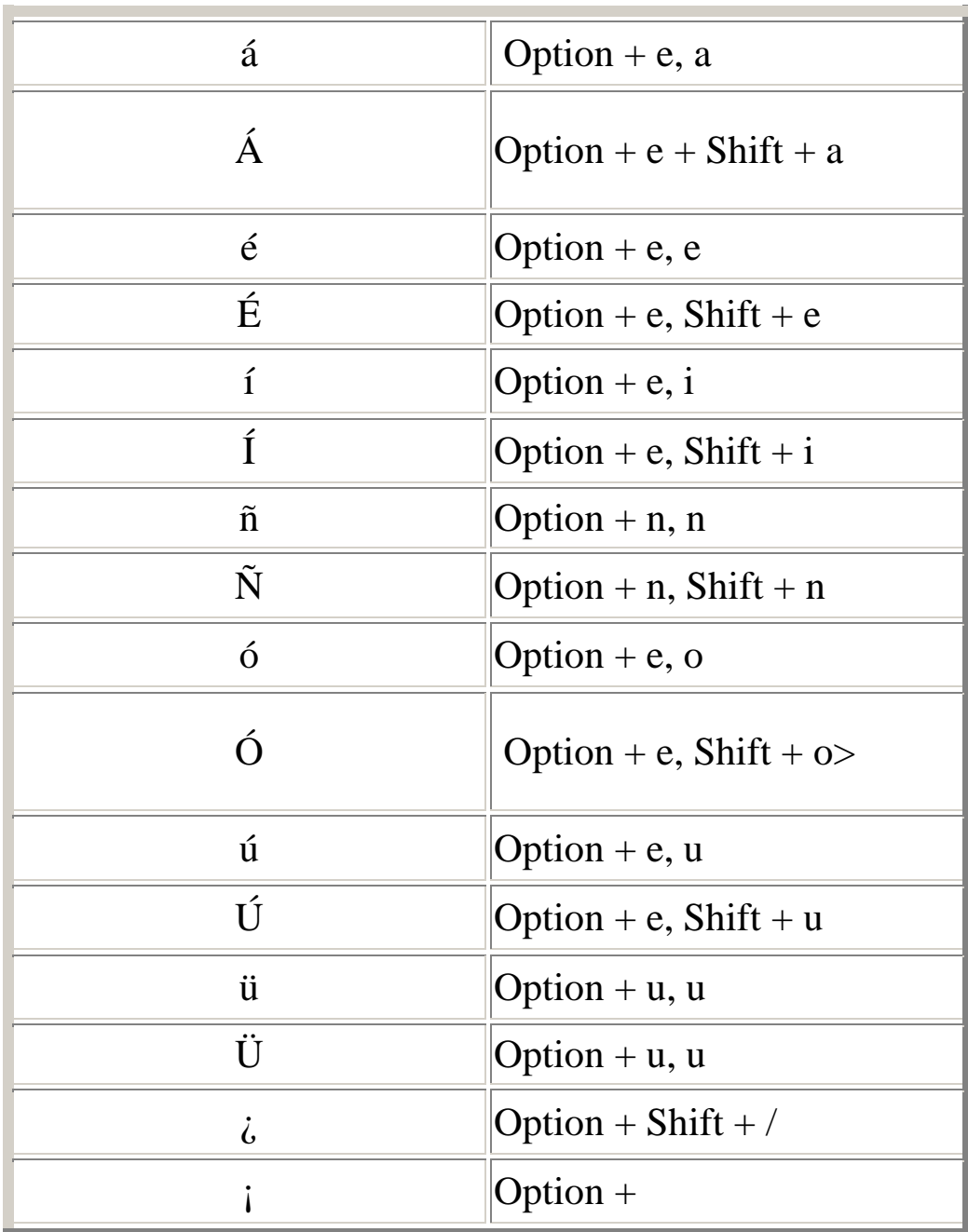

http://www.drlemon.com/Mac-letters.html

### **Other Links**

[http://www.irvingisd.net/districtweekly/flyers/typing\\_in\\_spanish.htm](http://www.irvingisd.net/districtweekly/flyers/typing_in_spanish.htm)

<http://www.spanishnewyork.com/spanish-characters.html>

<http://symbolcodes.tlt.psu.edu/bylanguage/spanish.html>

<http://www.ohio.edu/people/kelley/213/accents.htm>

<http://www.jneuhaus.com/spanishcharacters.html>

<http://spanish.typeit.org/>